#### LAB Bootstrap – Programação frontend com o framework Bootstrap

O objectivo deste laboratório é uma introdução à linguagem html e ao CSS ("Cascading Style Sheets") utilizando o framework Bootstrap

Vai-se construir uma página web simples que tem a funcionalidade de uma agenda.

### **1. FUNCIONALIDADE "AGENDA"**

A funcionalidade "Agenda" é um "single page web site" que permite adicionar nomes e emails a uma tabela.

Mostra-se em seguida um *screenshot* da página Web:

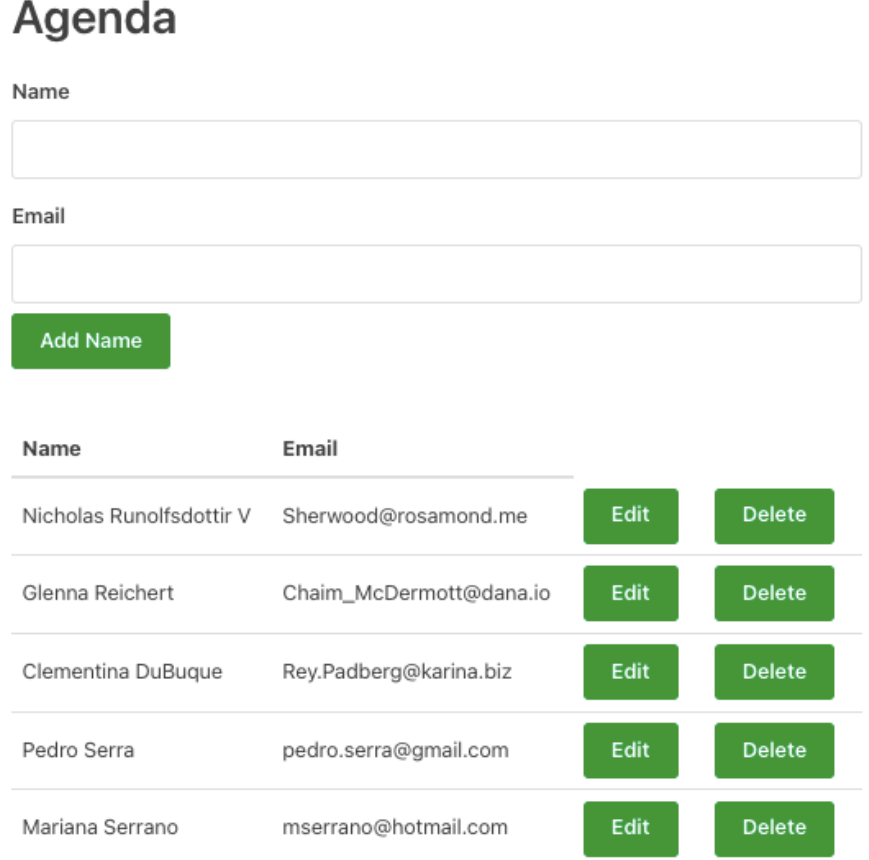

A funcionalidade pode ser vista a correr no URL

http://daw.deei.fct.ualg.pt/~a666666/vue-app/dist/

# **2. TEMPLATE**

Pode construir o ficheiro html labBootstrap.htm com o editor de texto da sua preferência, notepad, notepad++, sublime text, WebStorm, etc...

Utilize o seguinte template:

```
<!DOCTYPE html>
<html>
<head>
<title>Page Title</title>
<meta charset="utf-8">
<meta name="viewport" content="width=device-width, initial-scale=1">
<link rel="stylesheet" 
href="https://maxcdn.bootstrapcdn.com/bootstrap/4.5.2/css/bootstrap.
min.css">
</head>
<body>
```
<!-- Ponha aqui o seu html -->

```
<script 
src="https://ajax.googleapis.com/ajax/libs/jquery/3.5.1/jquery.min.j
s"></script>
<script 
src="https://cdnjs.cloudflare.com/ajax/libs/popper.js/1.16.0/umd/pop
per.min.js"></script>
<script 
src="https://maxcdn.bootstrapcdn.com/bootstrap/4.5.2/js/bootstrap.mi
n.js"></script>
</body>
</html>
```
#### **Teste a sua página web**

Abra o ficheiro com o seu browser preferido, ou a partir do browser vá ao seguinte URL

file:///Users/eu/IPM/labBootstrap.htm

NOTA: o endereço deve corresponder ao local onde tem o ficheiro html.

Deverá ver a página html que acabou de construir...

## **3. REFERÊNCIAS**

- https://www.w3schools.com/html/default.asp
- https://www.w3schools.com/css/default.asp
- https://www.w3schools.com/bootstrap4/default.asp
- https://getbootstrap.com/docs/4.6/gettingstarted/introduction/